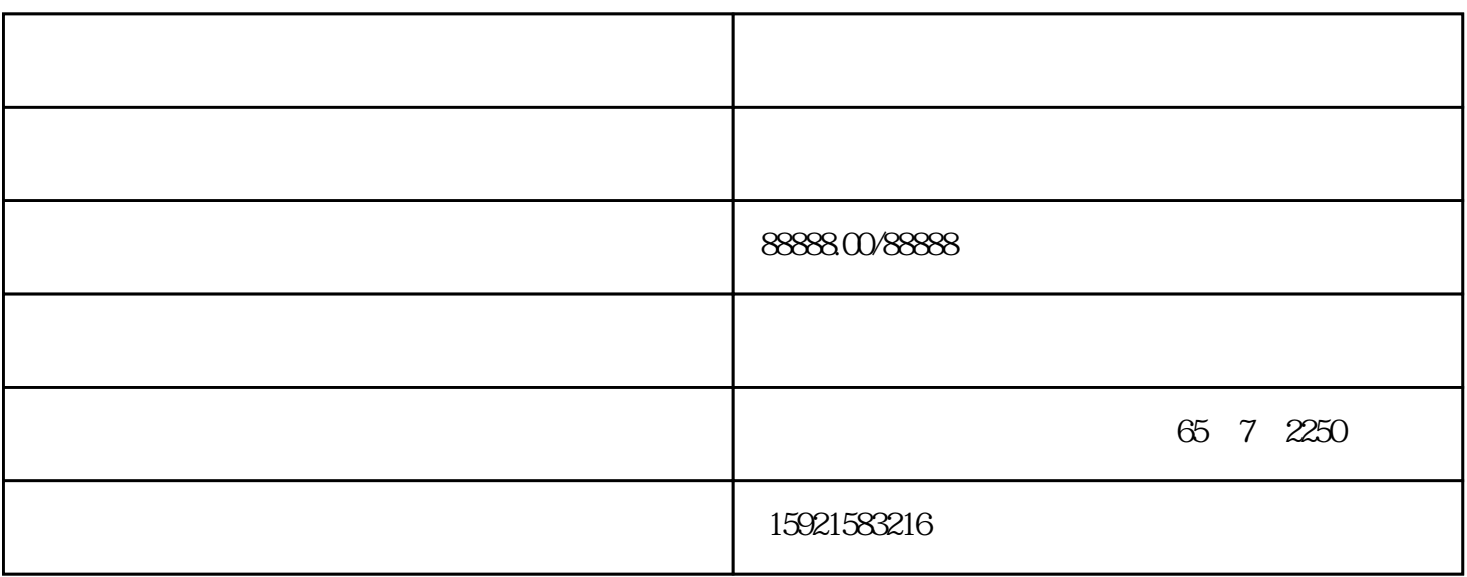

图5: 启动设置

第三步:将CPU断电。

第四步:将存储卡插到CPU卡槽内

第五步:将CPU上电

TIA PORTAL PORTAL PORTAL PORTAL PORTAL PORTAL PORTAL PORTAL PORTAL PORTAL PORTAL PORTAL PORTAL PORTAL PORTAL PORTAL PORTAL PORTAL PORTAL PORTAL PORTAL PORTAL PORTAL PORTAL PORTAL PORTAL PORTAL PORTAL PORTAL PORTAL PORTAL P

 $CPU$ 

????????CPU????????????????????CPU????"ERROR"?????

?????????CPU?"MAINT"??????TIA PORTAL???????"The download of the hardware configuration failed (0050 -133 2 2458)"?

????????????????????TIA PORTAL?????????"??"???????????????????????????????????????????

???CPU?????????????????????

??????CPU???????"??? - RUN??"????????"???"?

??????????????????????S7-1200PLC???????

## 1?????????????????

 $\frac{d}{dt}$  , we can accord  $\frac{d}{dt}$ 第二步:设置CPU的启动状态:在"项目树"中右击CPU选择"属性",在"属性"窗口中点击"启动",  $-RUN$ PLC  $6$  $\frac{1}{2}$  and  $\frac{1}{2}$  ,  $\frac{1}{2}$  ,  $\frac$ 2??????????S7-1200PLC 步:将CPU断电 第二步:插卡到CPU卡槽 CPU CPU "MAINT" 第四步:将CPU断电,将存储卡拔出 ???CPU????????????????????? ??? CPU " - RUN " " , "  $PLC$ 

## ????????????S7-1200??????"??????"????S7-1200????????????????????????????????

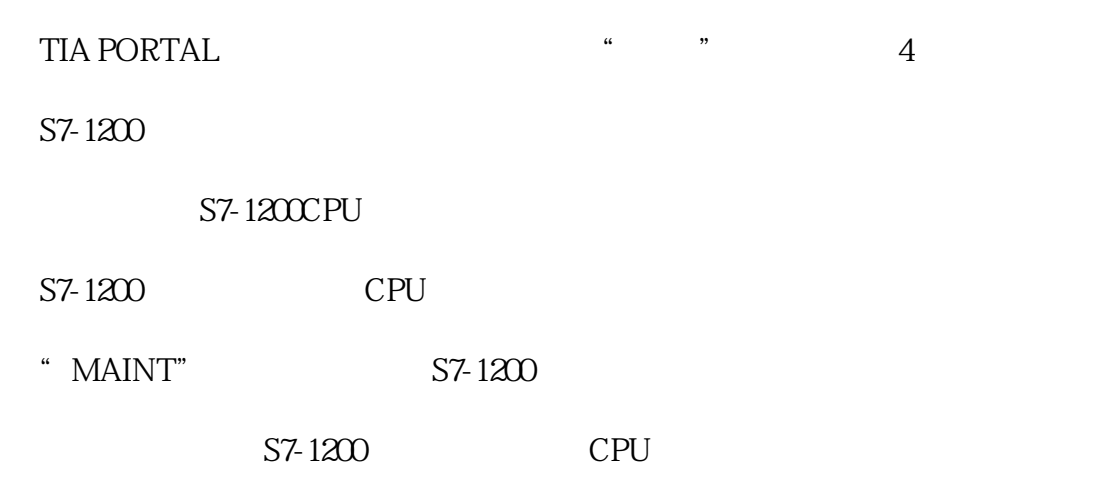

???

CPU